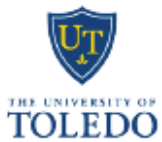

## University Personnel Action (UPA) Extra Compensation

The University of Toledo

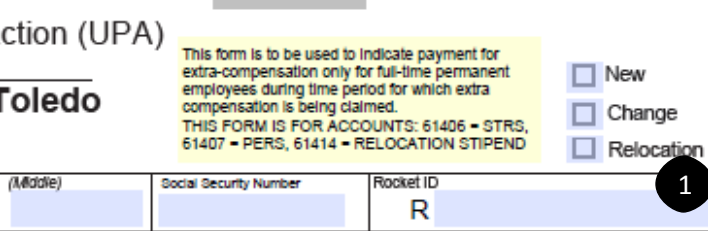

Reset

1

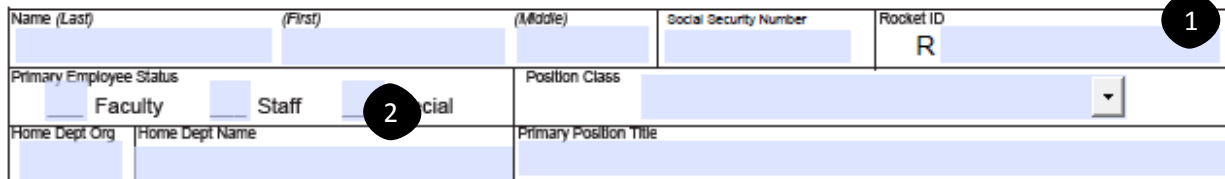

Change From (indicates extra compensation currently on system):

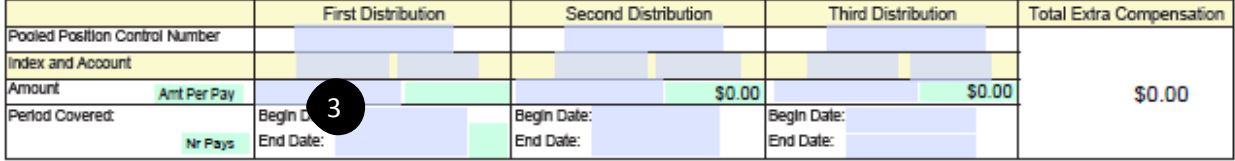

#### Change To:

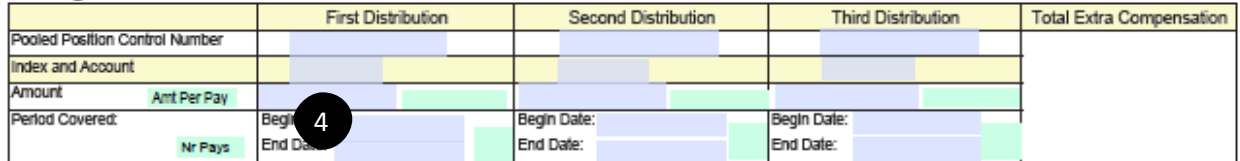

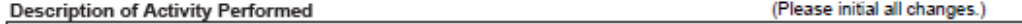

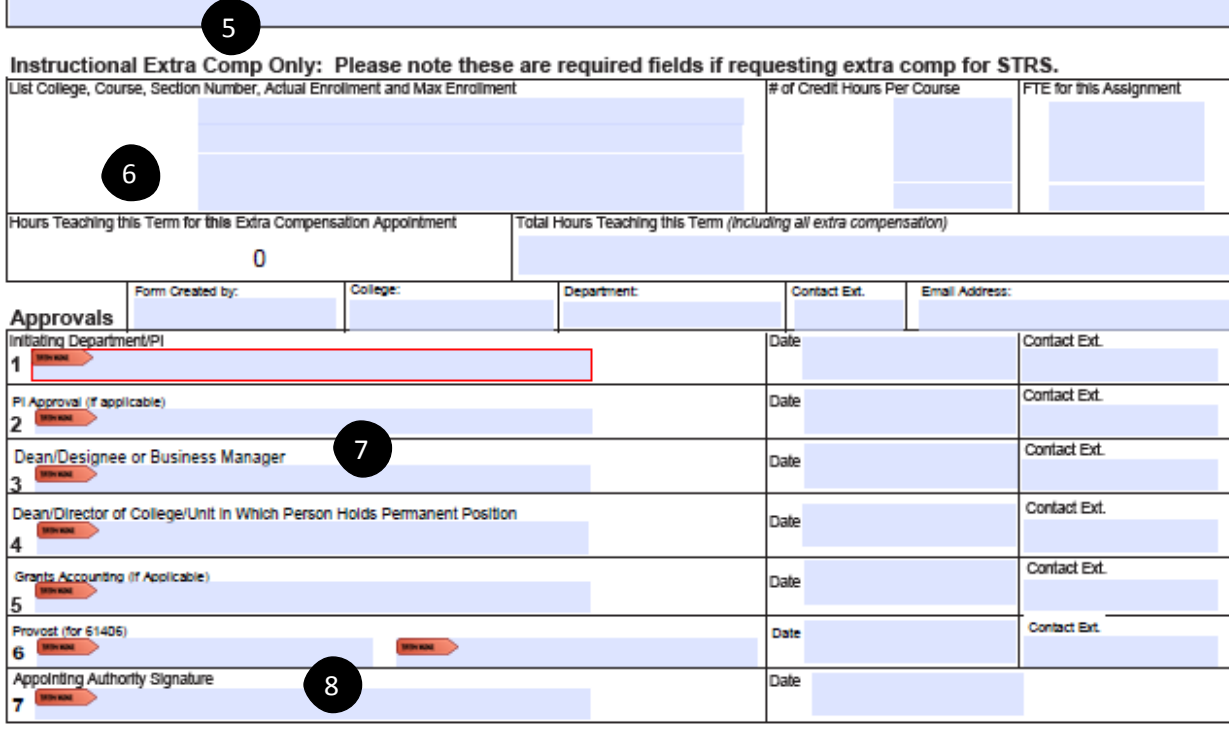

# University Personnel Action (UPA) Form Extra Compensation

- 1. Select type of request
	- New Request  $=$  Brand new request
	- Change Request = Change to existing request
- 2. Type in the employee's information, based on their primary employment status.
	- Contact the employee or his/her home department to obtain this information if unknown.
	- Use drop down to select position class
- 3. This information identifies the amount of the payment and where it is coming from
	- Pooled Position Control # can be obtained from budget.
	- Index number and Account number should be the paying department's index and account number.
	- Amount  $=$  Total amount to be paid.
	- Begin date= When the extra compensation work begins (beginning of pay period).
	- End date= When the extra compensation work ends.
	- Second and Third Distributions are only used if this payment is coming from more than one funding source.
	- Total Extra Compensation  $=$  Total Amount to be Paid (will auto populate)

# 4. **For Change Requests Only:**

- Enter new information
- 5. Provide a brief description of duties or rationale for removal or change of extra compensation

### 6. **For Instructional Extra Compensation Only:**

- List the course(s) being taught for the extra compensation
- Number of credit hours for the course, this can be obtained on SIS screen 125.
- FTE (Full Time Equivalent) for this assignment: use FTE calculation spreadsheet.
- Hours Teaching this Term for Extra Comp.  $=$  (calculated field) from field # of Credit Hours
- Total Hours teaching this semester includes all course teaching for the term; this information can be obtained from SIS screen 1F5. Do not include Independent Studies or Thesis projects, only Instruction.
- 7. Approvals
	- Type the name of person creating form, contact ext., and department
	- Please obtain digital signatures on lines 1-6 where applicable **(Digital Signatures Only, Do not print PDF and sign with wet signature this will not be accepted).**
	- Print name, Date, and enter contact extension
	- Please initial and date any changes made to form
- 8. Appointing Authority Signature
	- Will be obtained by Human Resources & Talent Development after submission

of UPA with digital signatures to the HR Compensation Committee Review

Request Portal.